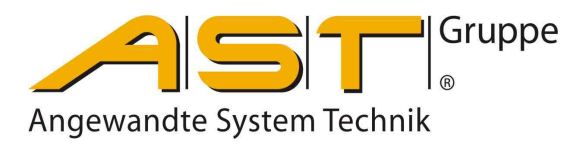

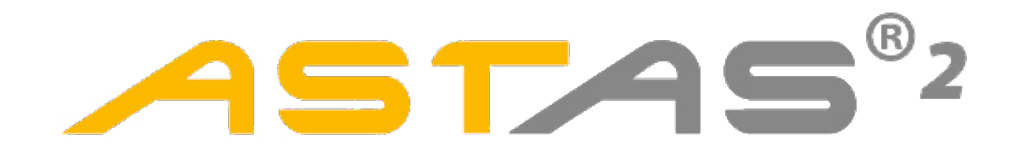

# **Software**

**Original** Bedienungsanleitung

A.S.T. - Angewandte System Technik GmbH, Mess- und Regeltechnik<br>Marschnerstraße 26 01307 Dresden Marschnerstraße 26<br>Telefon (03 51) 44 55 30 1) 44 55 30 Telefax (03 51) 44 55 555<br>www.ast.de vertrieb.dd@ast.de [vertrieb.dd@ast.de](mailto:vertrieb.dd@ast.de)

## Inhaltsverzeichnis

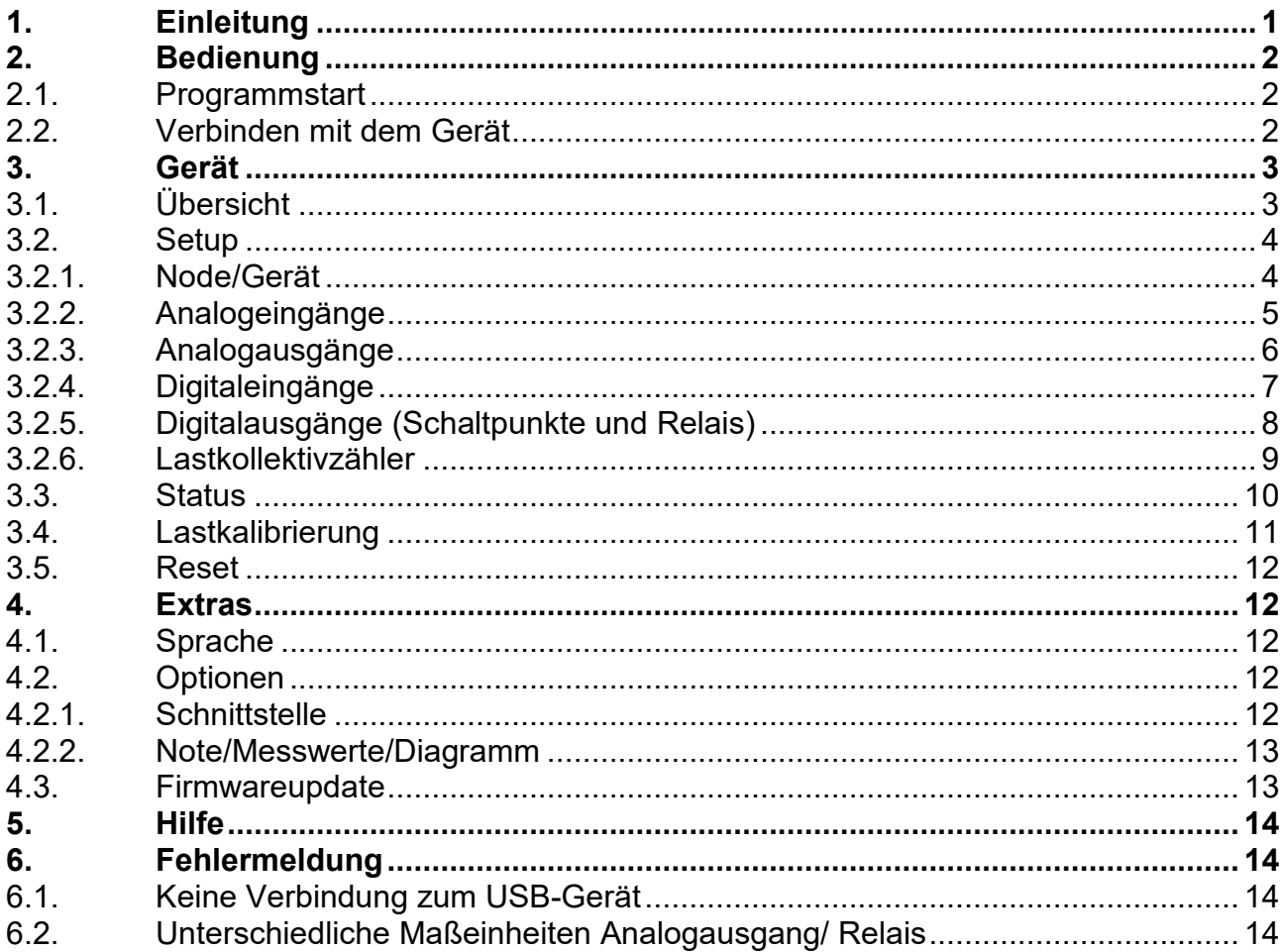

#### <span id="page-4-0"></span>**1. Einleitung**

Die Software **GD**<sup>6</sup>2 ist das universelle Tool zum Konfigurieren und für einfache Messwerterfassung incl. Auswertung für Geräte mit USB-Schnittstelle aus dem Hause A.S.T. Angewandte System Technik GmbH.

Folgende Geräte werden gegenwärtig unterstützt.

- DI 1000
- LS 1000<br>- KAx-CAI
- KAx-CANopen Kraftaufnehmer mit CANopen

Die Software **finden** sie auf unserer Internetseite *[www.ast.de](http://www.ast.de/)*, oder der CD-ROM "*Product Information*"

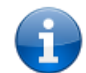

**HINWEIS!** Bestimmte Funktionen und Einstellungen stehen abhängig vom Gerät und Firmware nicht zur Verfügung!

Besondere Merkmale:

- Anzeige und Speichern von Messreihen im Kraft-Zeit Diagramm
- Setup- und Kalibrierfunktionen
- Speichern von Setup-Dateien

## <span id="page-5-0"></span>**2. Bedienung**

## <span id="page-5-1"></span>**2.1. Programmstart**

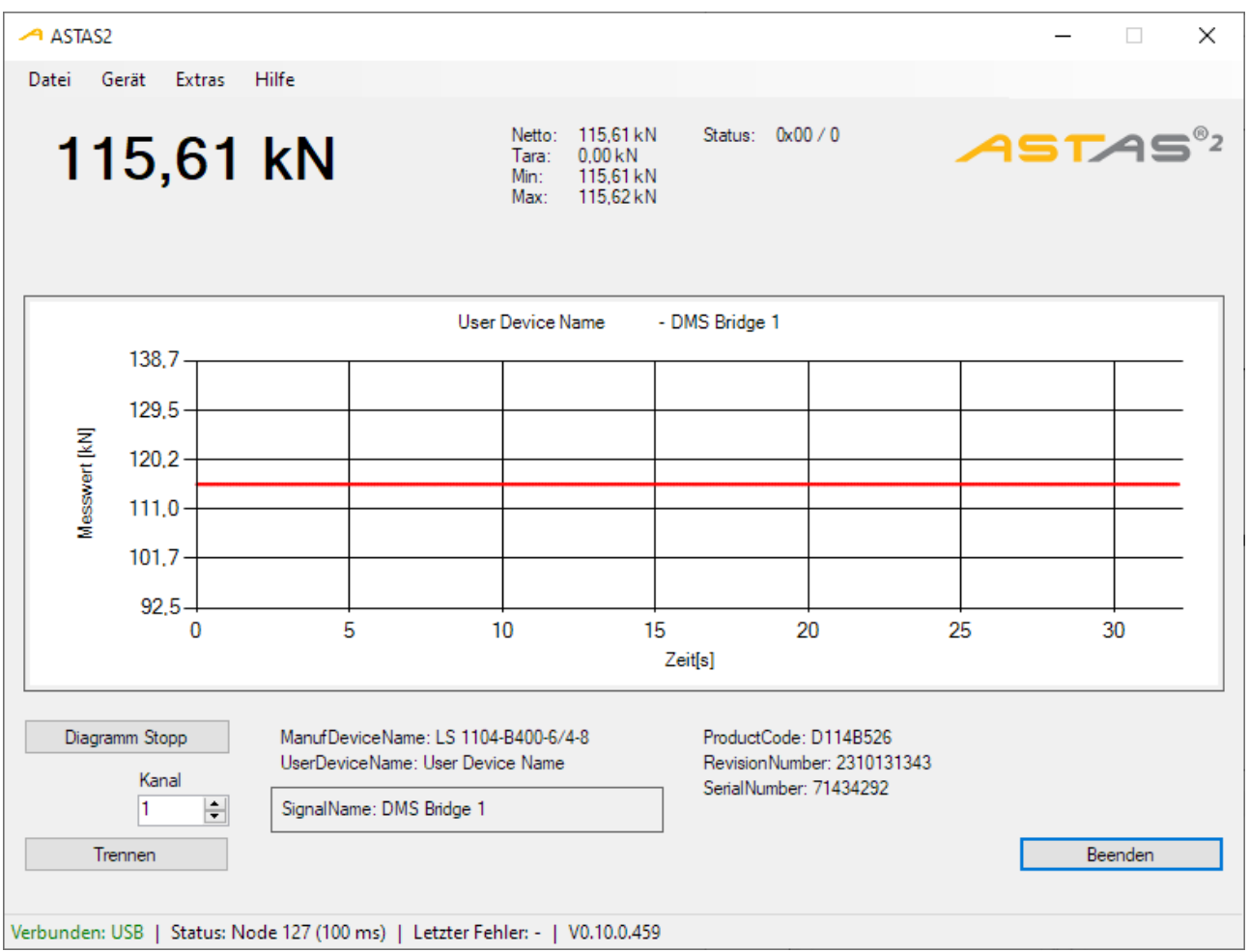

Im Hauptformular werden angezeigt

- aktueller Messwert pro Kanal
- Diagramm mit laufender Diagrammdarstellung und Anzeige der Messrate
- **Statuszeile** 
	- USB-Verbindung
	- Status Node vom CANopen
	- Letzte Fehlermeldung
	- Softwareversion

#### <span id="page-5-2"></span>**2.2. Verbinden mit dem Gerät**

Verbinden sie das Gerät mit ihrem PC über ein USB-Kabel und starten die Software ASTAS<sup>®2</sup> Mit "Verbinden" stellen sie die Verbindung zum Gerät her.

Wählen sie bei mehrkanaligen Geräten den einzustellenden Messkanal.

Nach Abschluss aller Einstellungen "Trennen" sie die Verbindung und schließen die Software mit "Beenden".

#### <span id="page-6-0"></span>**3. Gerät**

#### <span id="page-6-1"></span>**3.1. Übersicht**

Menü Gerät Übersicht

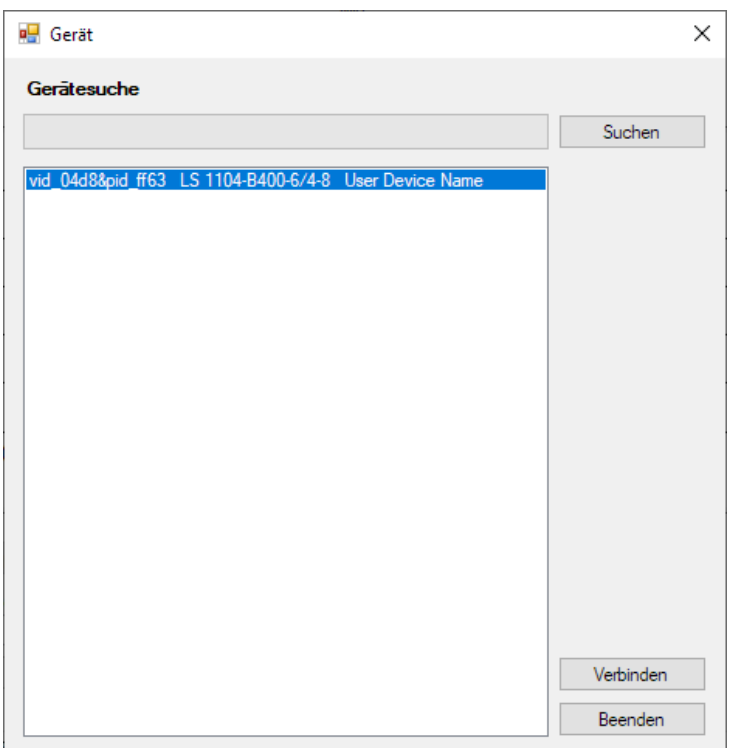

In dieser Übersicht werden alle angeschlossenen und gefundenen Geräte mit Informationen aufgelistet. Durch Markierung eines Gerätes und Verbinden wird die Verbindung zu diesem ausgewählten Gerät hergestellt.

Dieses Fenster wird ab zwei angeschlossenen Geräten automatisch zur Auswahl eines Gerätes geöffnet. Ist nur ein Gerät angeschlossenen, wird die Verbindung zu diesem Gerät automatisch hergestellt.

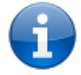

HINWEIS! Es ist möglich **ASTAS**<sup>®2</sup> mehrfach zu starten, um mehrere angeschlossene Geräte unabhängig bedienen zu können.

<span id="page-7-0"></span>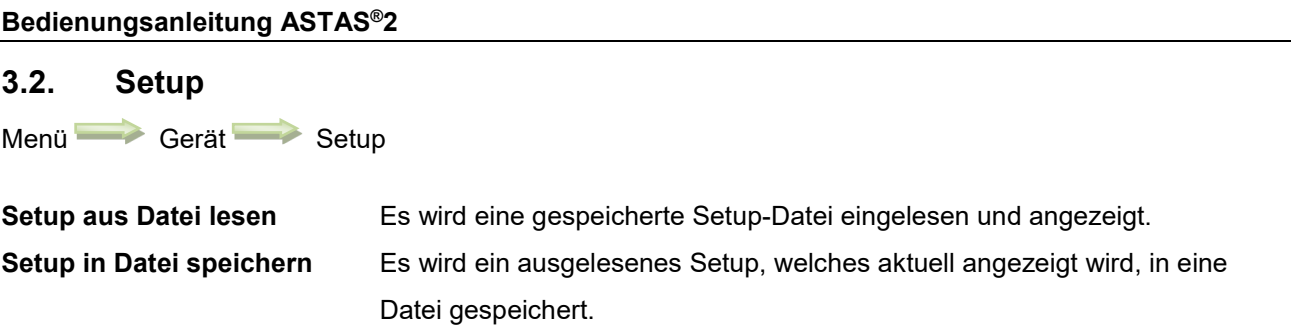

## <span id="page-7-1"></span>**3.2.1. Node/Gerät**

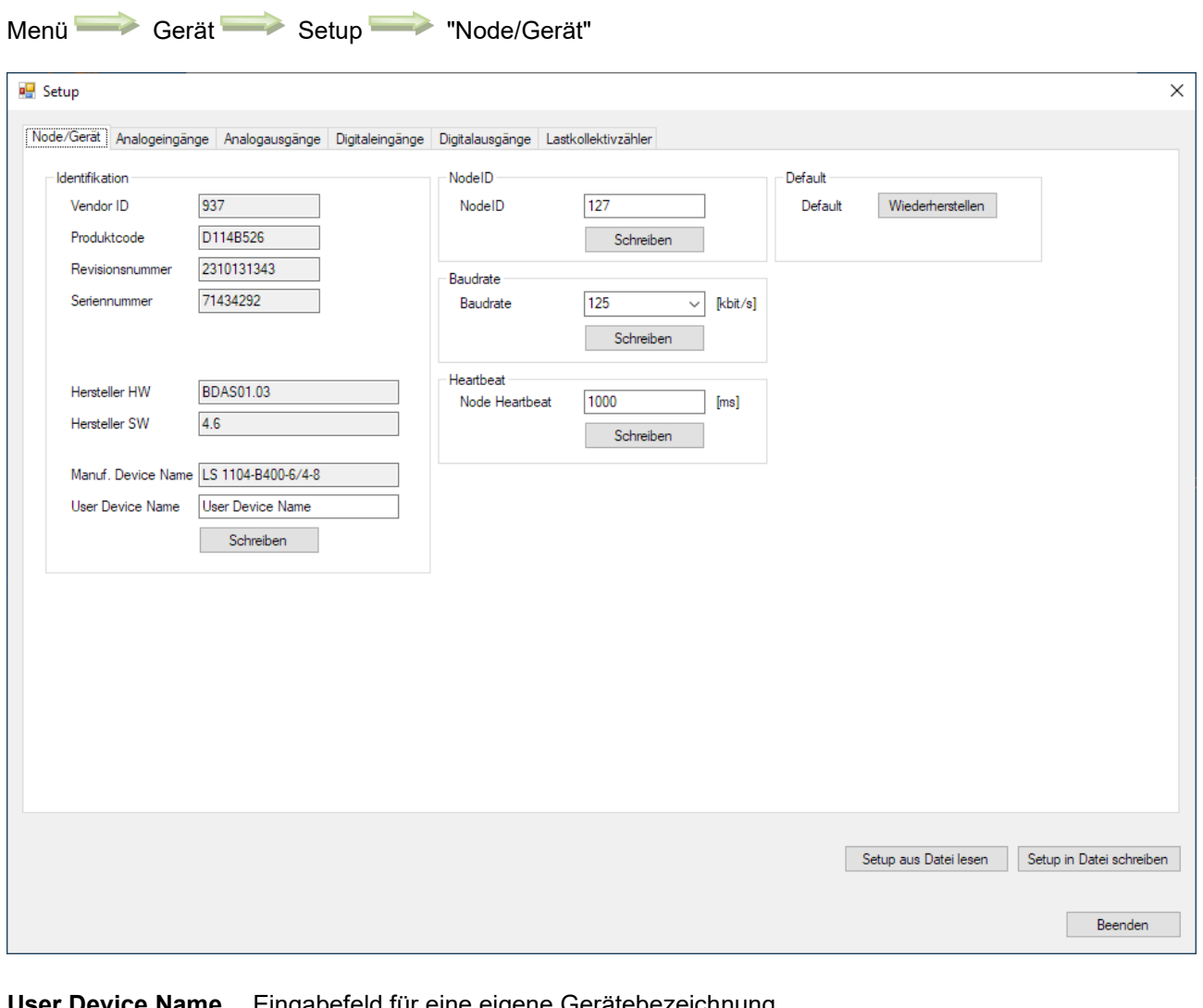

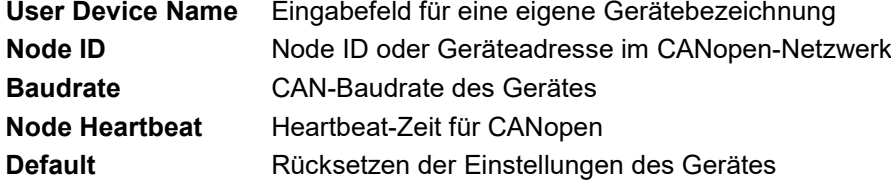

## <span id="page-8-0"></span>**3.2.2. Analogeingänge**

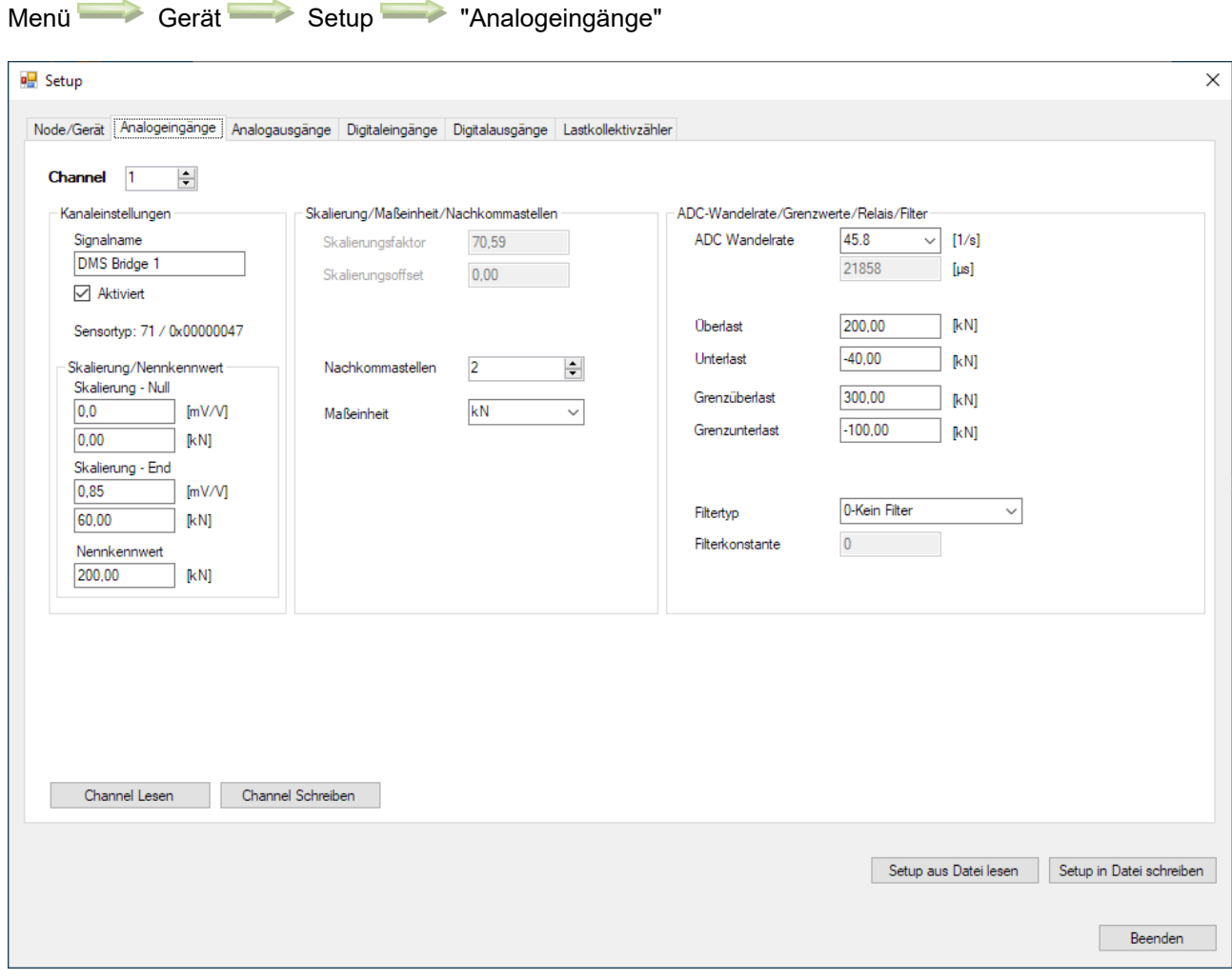

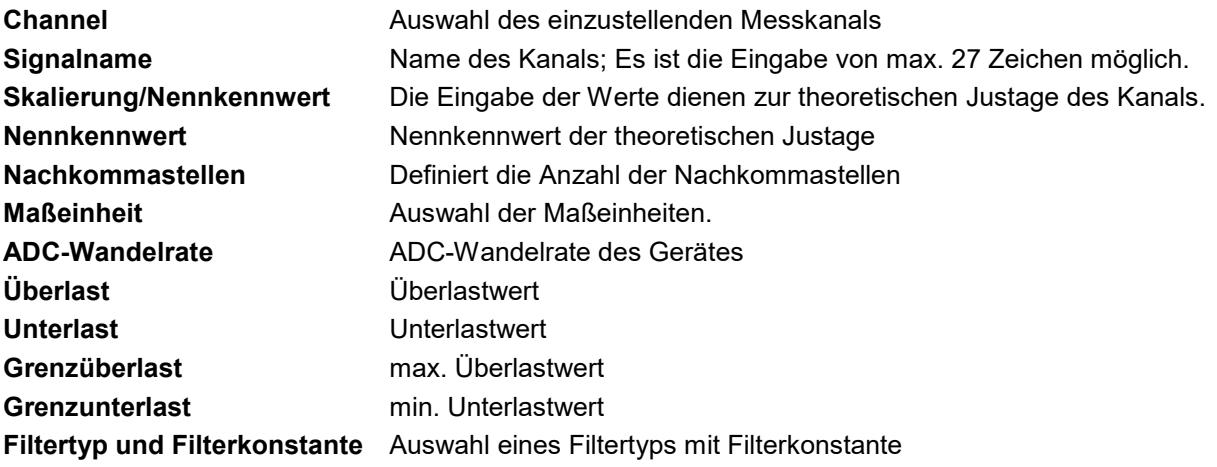

## <span id="page-9-0"></span>**3.2.3. Analogausgänge**

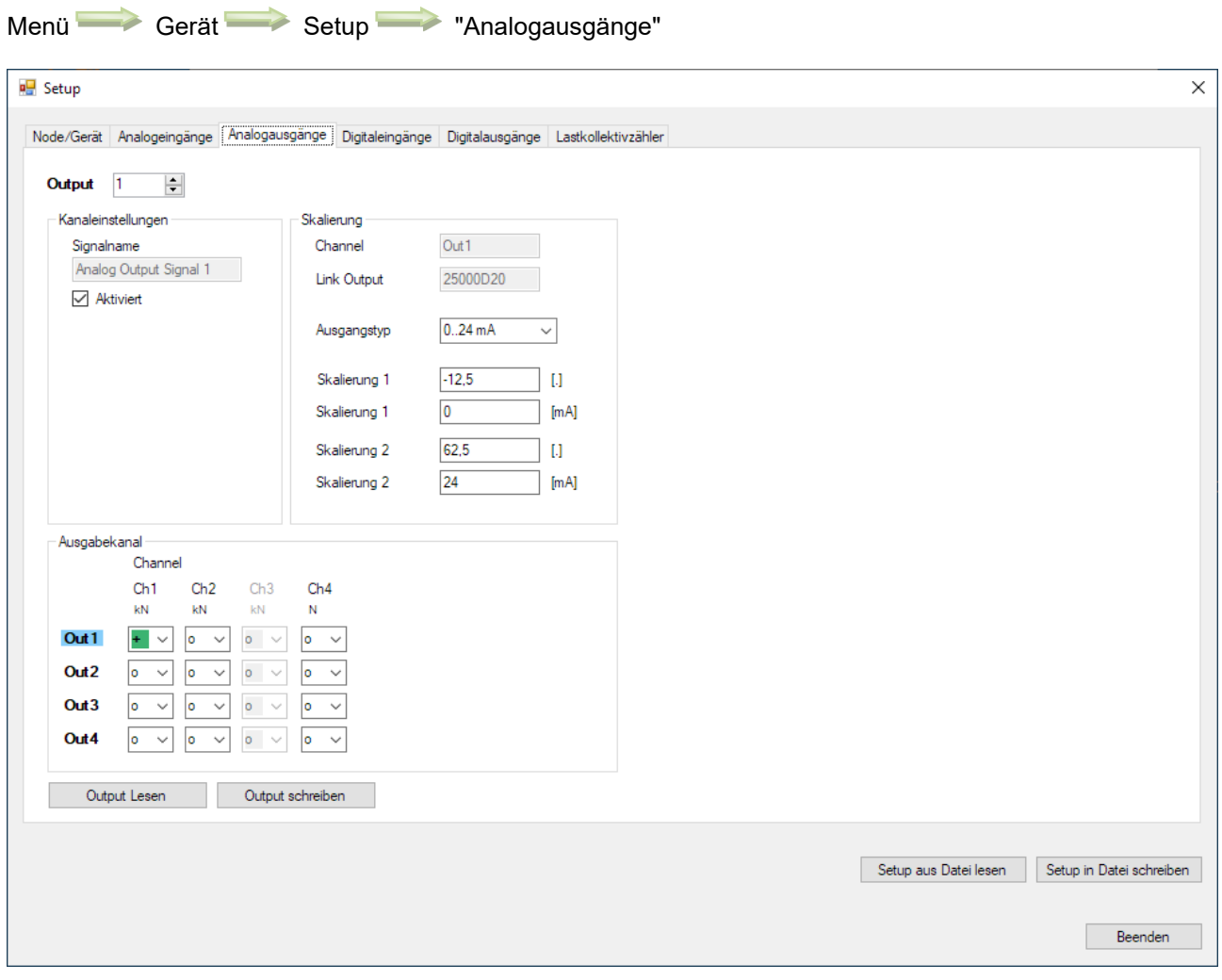

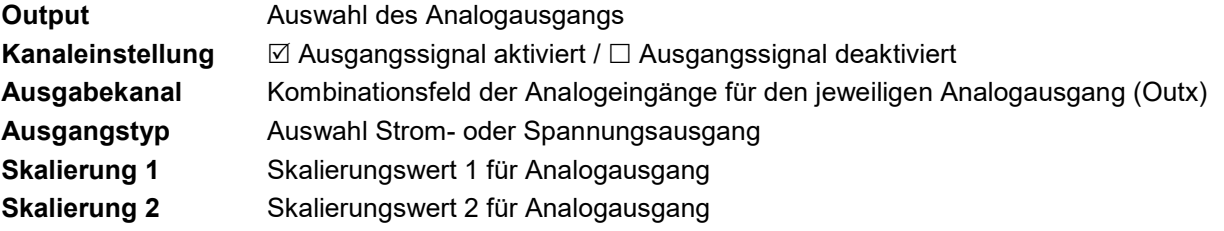

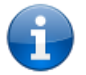

HINWEIS! Eingabefelder ohne Auswahl werden mit einem "o" gekennzeichnet.

## <span id="page-10-0"></span>**3.2.4. Digitaleingänge**

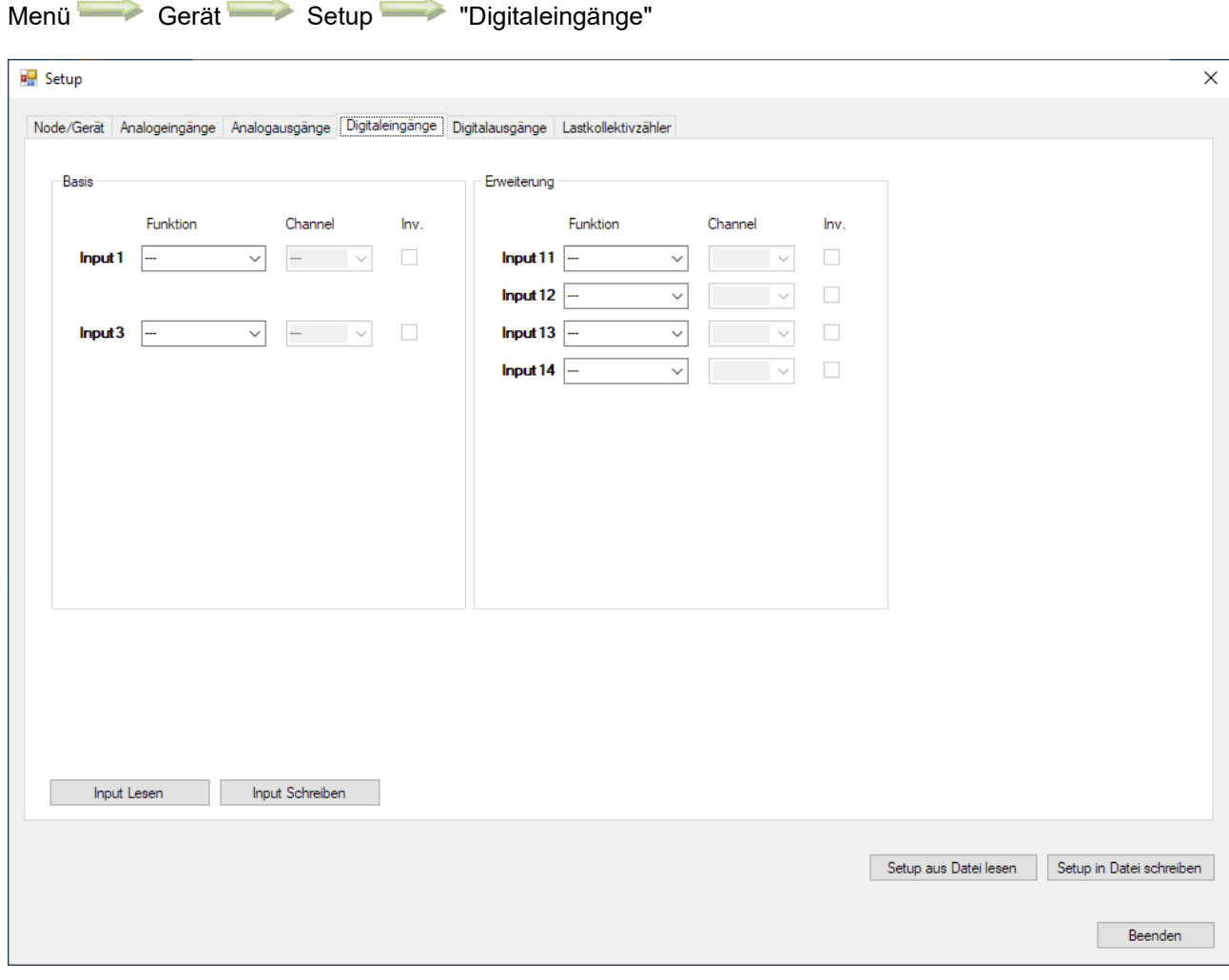

**Funktion** Funktionsauswahl für Digitaleingang: Tara / Clear Min/Max / Lastkollektivzähler (LKZ) **Channel** Auswahl des Analogeingangs (Ch1…Chx) **Inv.** Invertierung des jeweiligen Digitaleingangs (Inputx)

#### <span id="page-11-0"></span>**3.2.5. Digitalausgänge (Schaltpunkte und Relais)**

Menü Gerät Setup "Digitalausgänge"

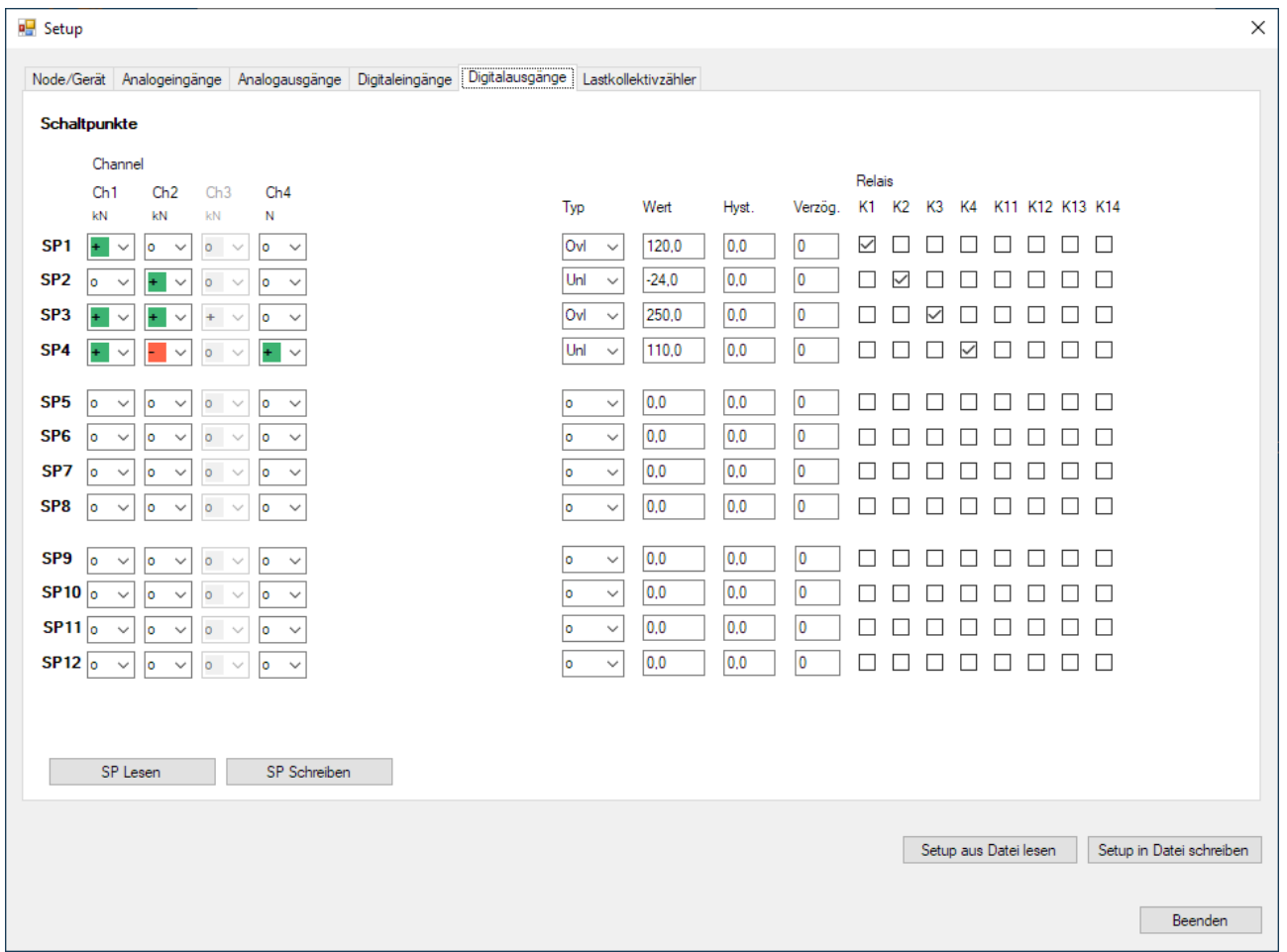

**Schaltpunkte SPx** Zuordnung der Analogeingänge (Ch1…Chx) zum gewünschten Schaltpunkt SP1…SPx **Typ** Überlast (Ovl) / Unterlast (Unl)

- **Wert** Schaltwert/Grenzwert
- **Hyst.** Hysterese Wert (Absolut-Wert)
- **Verzög.** Verzögerung: 0....5000 ms mit 1 ms-Schrittweite
- **Relais** Auswahl Relais zum Schaltpunkt (Mehrfachauswahl möglich)

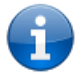

HINWEIS! Eingabefelder ohne Auswahl werden mit einem "o" gekennzeichnet.

#### <span id="page-12-0"></span>**3.2.6. Lastkollektivzähler**

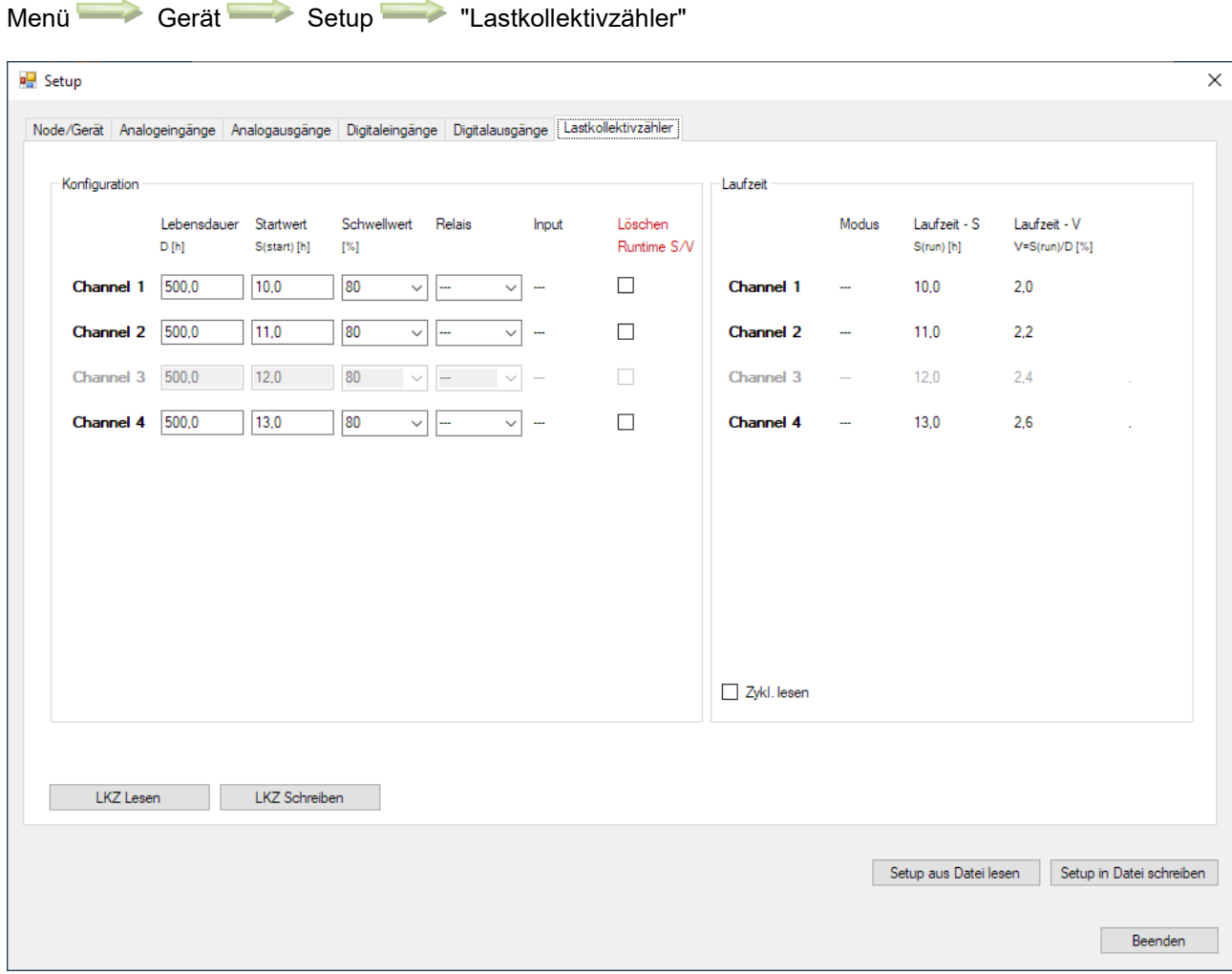

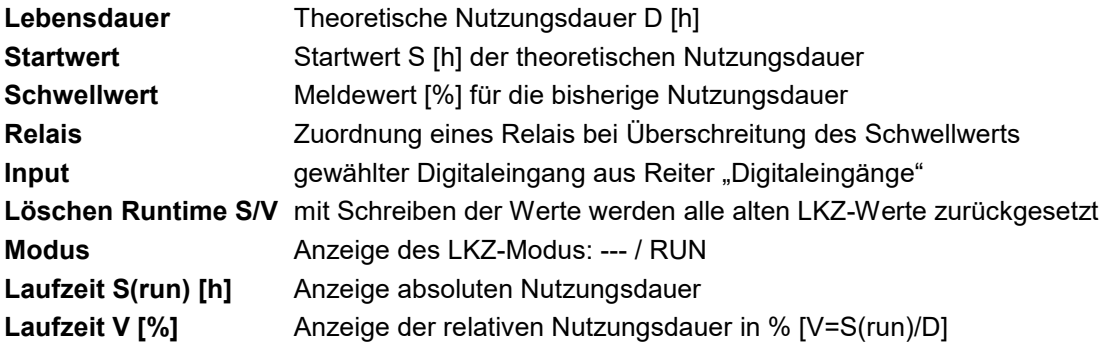

#### **Berechnung der Nutzungsdauer**

Erfasst werden die Lastwerte im Sekundentakt: 1/3600 h.

Das Gerät LKZ 701.01 bewertet ein <4-mA-Lastsignal mit 0 %, ein Stromsignal 4mA…I100% mit 0…100%. Das Gerät LKZ 701.02 bewertet ein <0-VDC-Lastsignal mit 0 %, ein Spannungssignal 0VDC…U100% mit 0…100%.

Das Bewerten und Summieren auf die tatsächliche Nutzung Si wird nach Gleichung (1) ausgeführt.

## $S = S_i = S_{i-1} + (IN_i / IN_{100\%})^3 / 3600$  (1)

- Si Nutzungsdauer in h nach dem i-ten Messintervall<br>Si-1 vorherige Nutzungsdauer in h
- Si-1 . vorherige Nutzungsdauer in h<br>• INi Eingangswert zum i-ten Messi
- INi Eingangswert zum i-ten Messintervall<br>• IN100% Eingangswert bei 100% Hubw
- **Eingangswert bei 100% Hubwerkbelastung**

Die "verbrauchte Nutzung" Vi berechnet sich nach Gleichung (2).

 $V = V_i = S_i / D$  (2)

- V<sub>i</sub> verbrauchte Nutzung nach dem i-ten Messintervall, angezeigt in %
- $S_i$  Nutzungsdauer in h nach dem i-ten Messintervall<br>Demographe theoretische Nutzung in h
- einzugebende theoretische Nutzung in h

#### <span id="page-13-0"></span>**3.3. Status**

Menü Gerät Status  $\times$ all Status Messwerte Ch1: 115,615  $Ch5: -$ Ch<sub>2</sub>: 132,598  $Ch6: -$ Ch3: 0.000  $Ch7: -$ Ch4: -99.364  $Ch8^-$  -Schaltpunkte Ausgänge SP1: 115,615 SP5: 0,000 SP9: 0,000 Out1: 115,614 SP2: 132,596 SP10: 0,000 Out2: 0,000 SP6: 0,000 SP3: 248.212 SP7: 0.000 SP11: 0.000 Out3: 0.000 SP4: -116.347 SP8: 0.000 SP12: 0.000 Out4: 0.000 Grundrelais K1 K2 K3 K4 K5 K6 K7 K8 08 Relaiserweiterung 1 Relaiserweiterung 2 K11 K12 K13 K14 K21 K22 K23 K24  $00$ Grundinputs 11 12 13 14 15 16  $\overline{17}$  $|8$  $00$ Inputerweiterung 1 Inputerweiterung 2 111 112 113 114 121 122 123 124  $00$ Lesetimer Start 1000  $ms$ Stopp Beenden

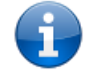

**HINWEIS!** Die Status-Anzeigen für Messwerte / Schaltpunkte / Relais / Inputs könne je nach Gerätekonfiguration abweichen bzw. unterschiedlich sein.

## <span id="page-14-0"></span>**3.4. Lastkalibrierung**

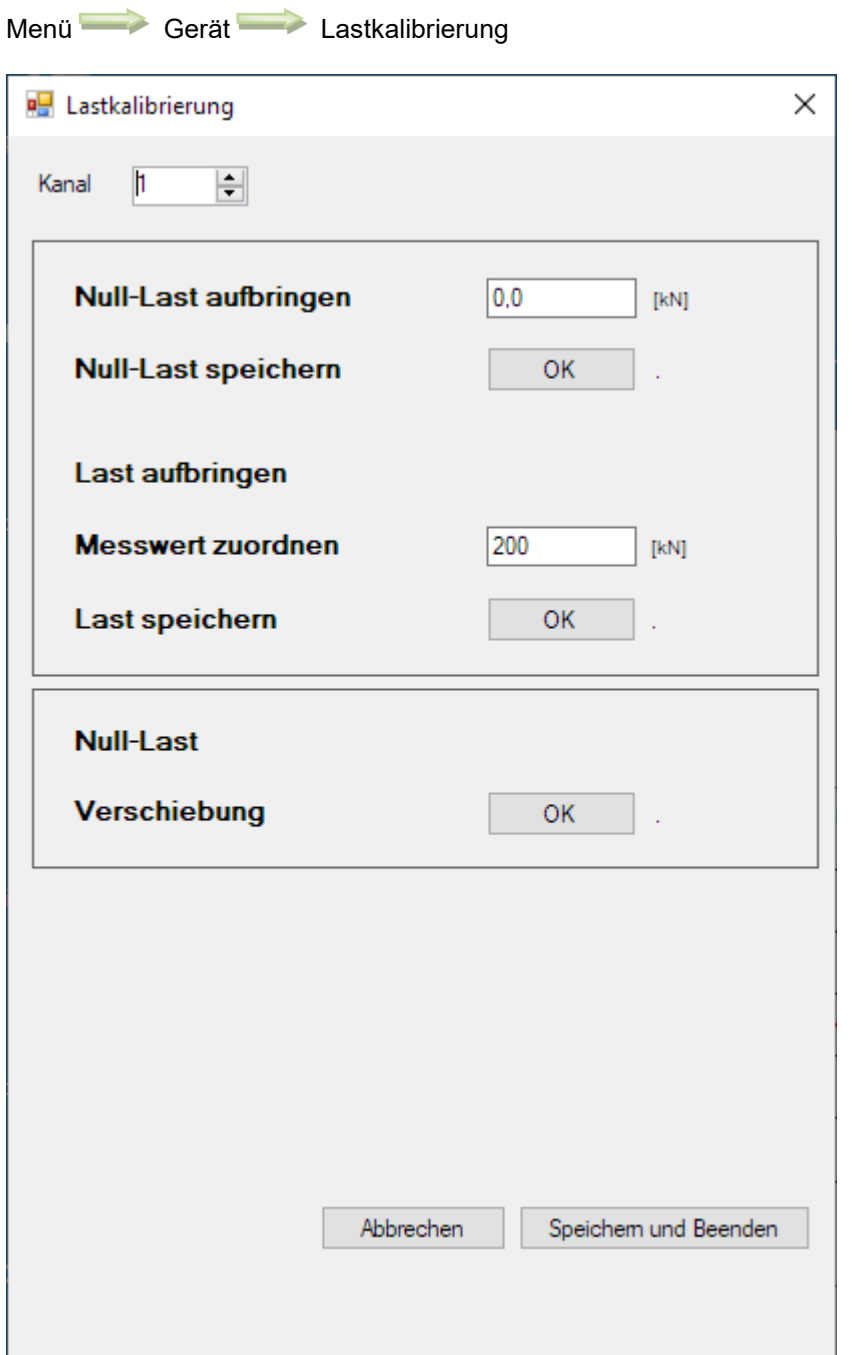

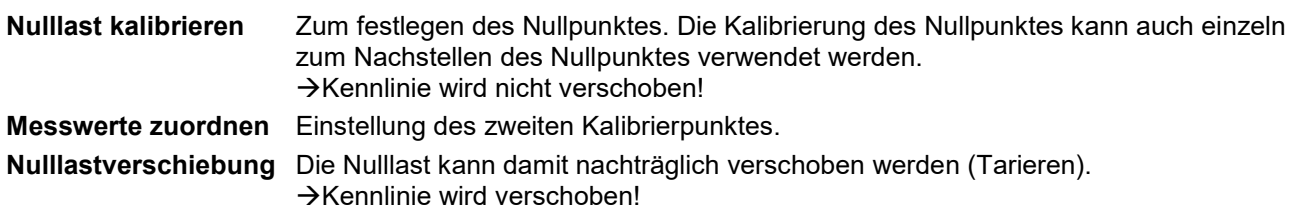

#### <span id="page-15-0"></span>**3.5. Reset**

Menü Gerät Reset

#### <span id="page-15-1"></span>**4. Extras**

#### <span id="page-15-2"></span>**4.1. Sprache**

Menü Extra Sprache Auswahl: Deutsch oder Englisch

#### <span id="page-15-3"></span>**4.2. Optionen**

#### <span id="page-15-4"></span>**4.2.1. Schnittstelle**

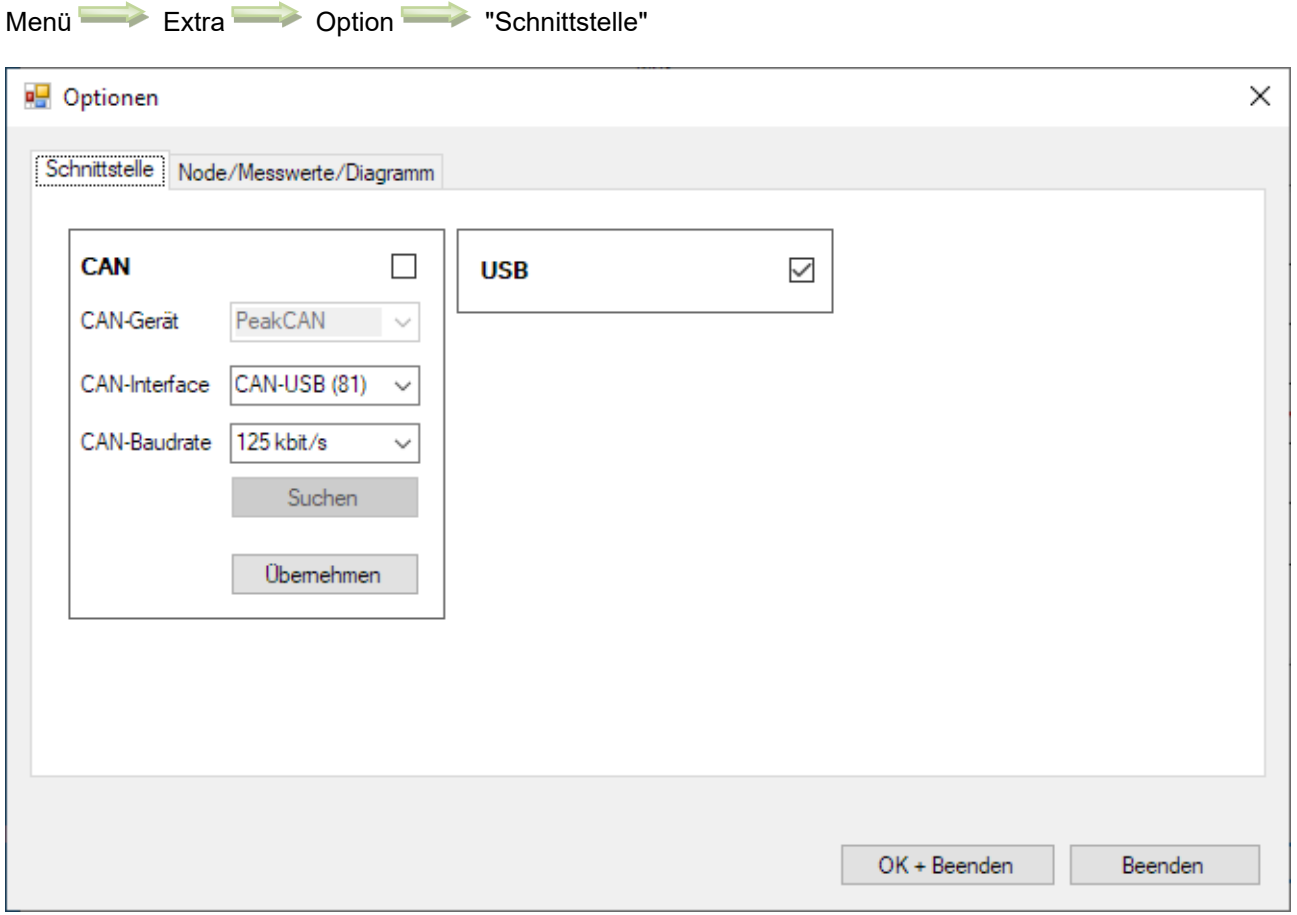

Einstellungen für die Verbindungsschnittstelle von **ASTAS**<sup>®2</sup>.

Es gibt die Möglichkeit sich per CAN-Gerät – i.A. nur Peak USB-CAN-Adapter – oder USB zu verbinden.

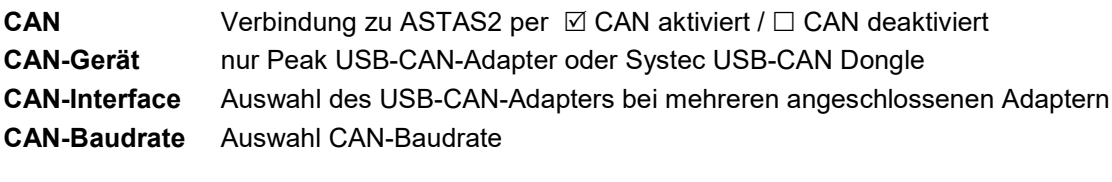

**USB** Verbindung zu ASTAS2 per **Ø USB aktiviert / □ USB deaktiviert zu ASTAS2** 

#### <span id="page-16-0"></span>**4.2.2. Note/Messwerte/Diagramm**

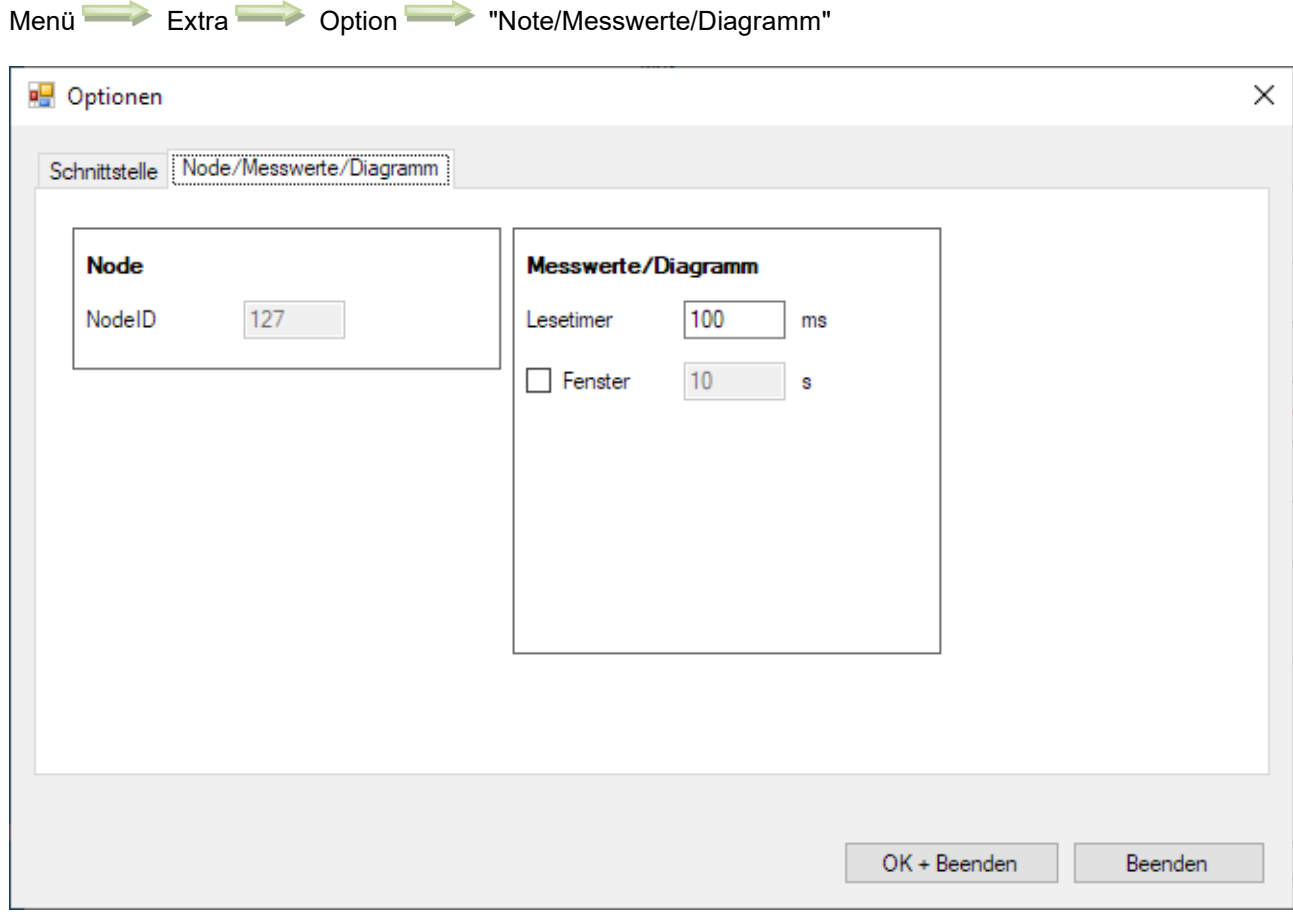

**Lesetimer** zyklischer Lesetimer für Messwert des aktuellen Kanals **Fenster** Fensterzeit für Diagrammdarstellung

#### <span id="page-16-1"></span>**4.3. Firmwareupdate**

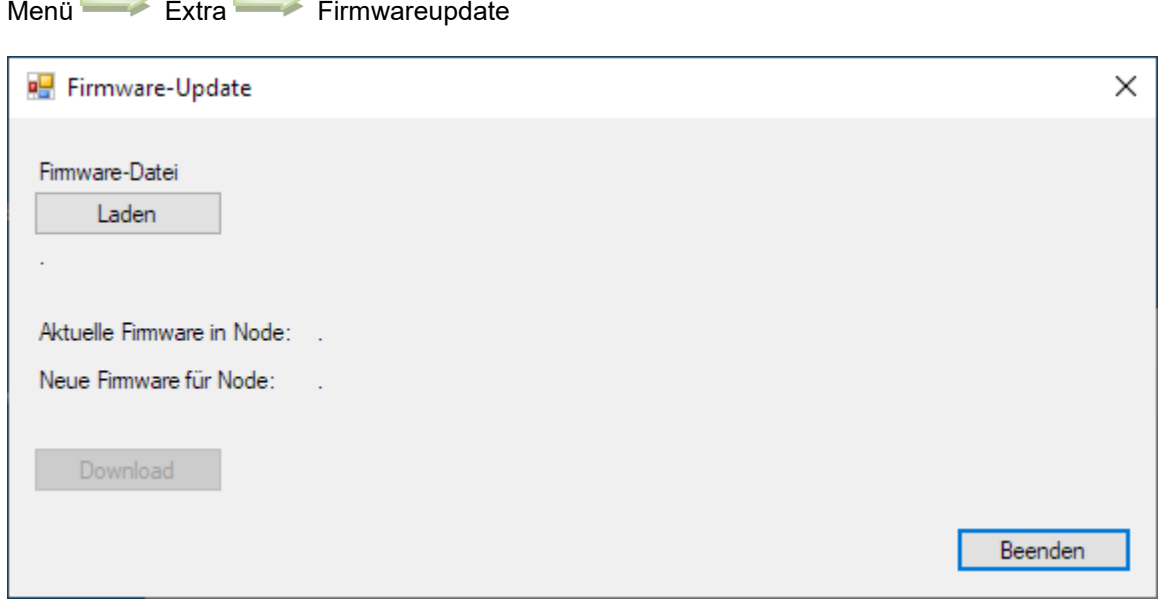

#### <span id="page-17-0"></span>**5. Hilfe**

Menü Hilfe

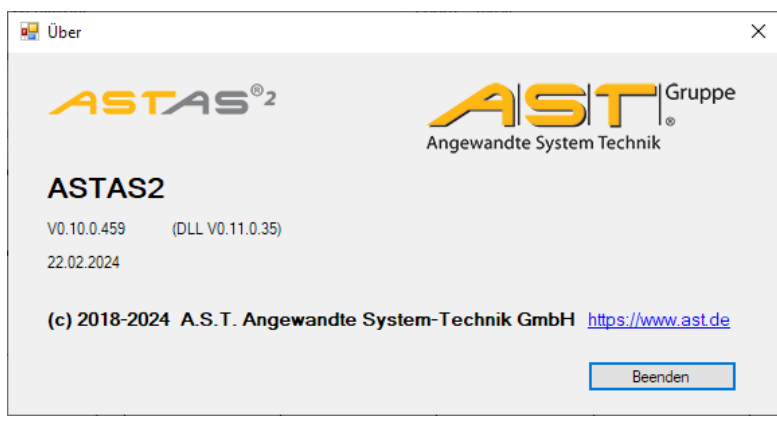

#### <span id="page-17-1"></span>**6. Fehlermeldung**

#### <span id="page-17-2"></span>**6.1. Keine Verbindung zum USB-Gerät**

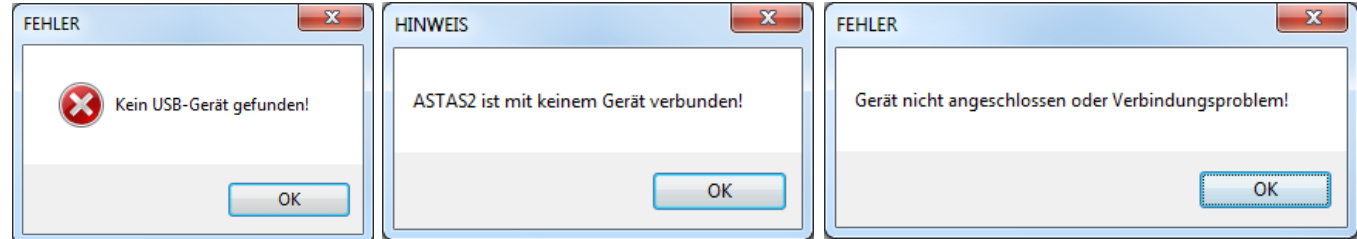

Abhilfe:

- Anschluss vom USB-Gerät prüfen.
- USB-Verbindung/-Kabel prüfen.
- Bei Verbindung mit Notebook USB-Hub mit Stromversorgung benutzen.
- Falls Problem mit USB3-Anschluß USB2-Anschluß verwenden.
- Gerät per USB anschließen und in ASTAS2 Verbindung mit Gerät herstellen. siehe *2.2 Verbinden mit dem Gerät* oder *3.1 Übersicht*

#### <span id="page-17-3"></span>**6.2. Unterschiedliche Maßeinheiten Analogausgang/ Relais**

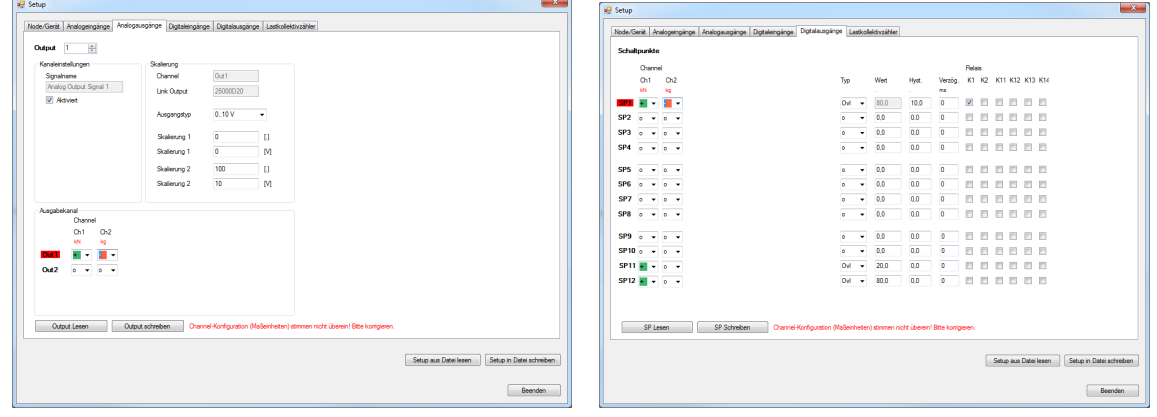

Abhilfe:

• Es sind nur Kombinationen von Channel mit gleichen Maßeinheiten möglich!

#### siehe *[3.2.2](#page-8-0) [Analogeingänge](#page-8-0)*